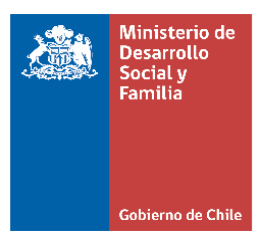

# Orientaciones para Complemento de información al RSH: Pago o recepción de Pensión de alimentos

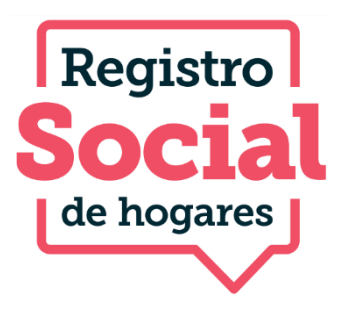

Septiembre, 2022

División de Focalización Departamento de Operaciones

# **Contenido**

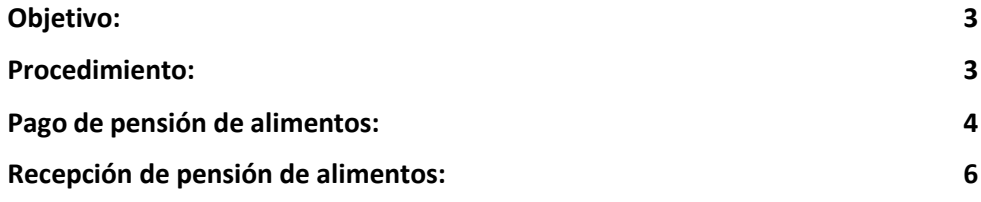

## <span id="page-2-0"></span>**Objetivo:**

El objetivo de este documento es orientarsobre el procedimiento para realizar de manera correcta la solicitud de **"Complemento por pago o recepción de pensión de alimentos"** y asegurar de esta forma que **sean incluidas y consideradas en el cálculo de la CSE de los hogares RSH.**

Esta solicitud busca incorporar información que no es posible obtener a través de bases de datos de Registros Administrativos, permitiendo a la ciudadanía informar al RSH que se encuentra pagando o recibiendo una pensión de alimentos y que fue determinada por:

- 1. Un tribunal de familia
- 2. Acuerdo de ambas partes (Formal o informal)

Como resultado de la aprobación de esta solicitud, los ingresos del hogar que paga una pensión de alimentos disminuyen en la misma cuantía que aumentan los ingresos del hogar donde es recibida la pensión de alimentos.

#### <span id="page-2-1"></span>**Procedimiento:**

La solicitud de pensión de alimentos funciona de la misma manera que el resto de las solicitudes disponibles en el RSH.

En plataforma, luego de ingresar el Run ciudadano, el sistema despliega los trámites disponibles para el hogar.

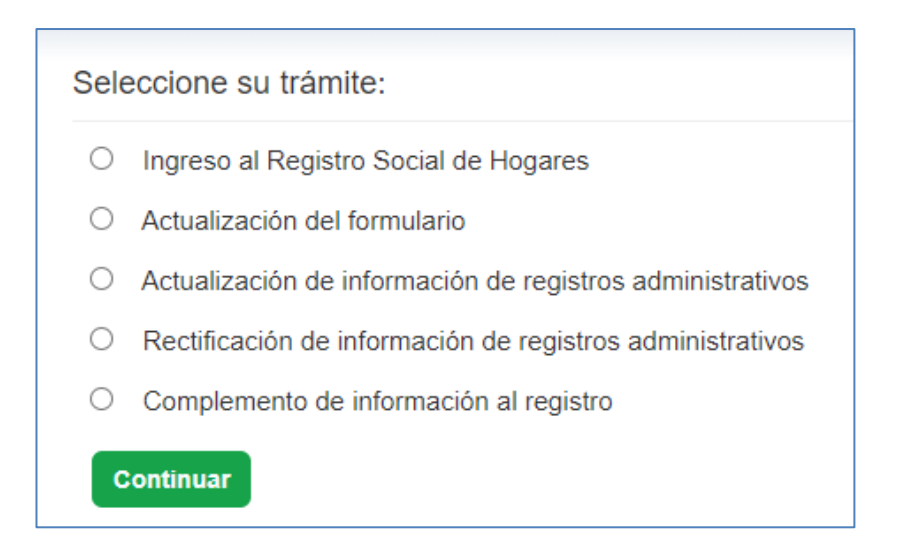

Una vez seleccionado el trámite de Complemento de información al registro, el sistema desplegará los y las integrantes del hogar, en ese momento se debe seleccionar al integrante titular del dato, sobre el/la cual se requiere complementar información, ya sea que paga o recibe una pensión de alimentos.

### <span id="page-3-0"></span>**Pago de pensión de alimentos:**

En el caso de **Pago** de pensión de alimentos una vez realizado el paso anterior, el sistema desplegará los/lasintegrantes del hogar, en ese momento se debe seleccionar al integrante que **paga** la pensión de alimentos.

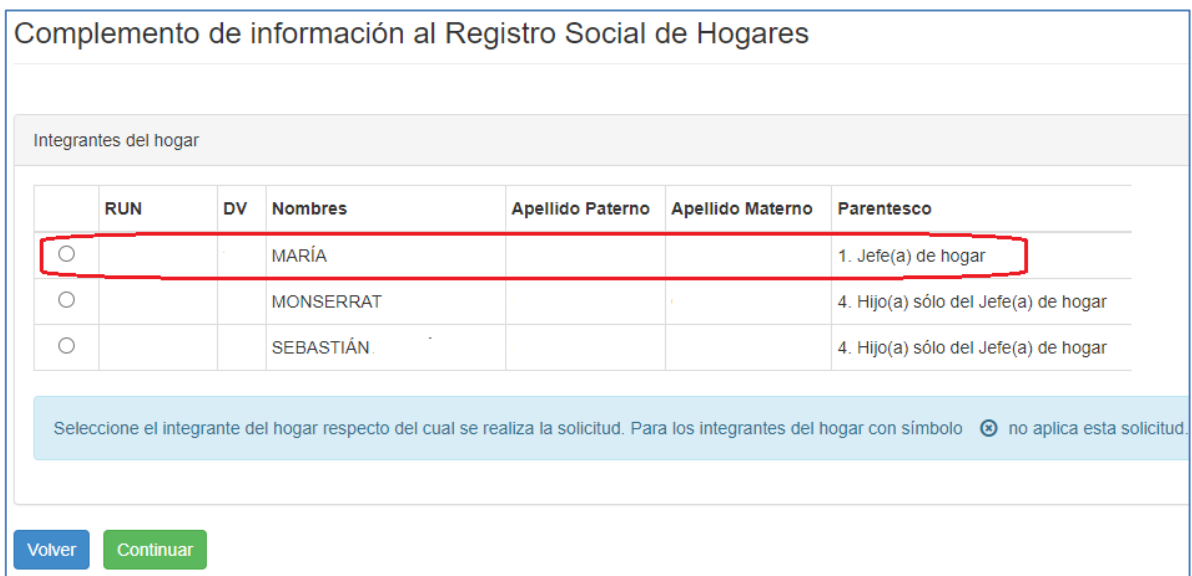

Una vez seleccionado el integrante, el sistema desplegará los trámites que el/la usuario/a tiene disponible de manera individual.

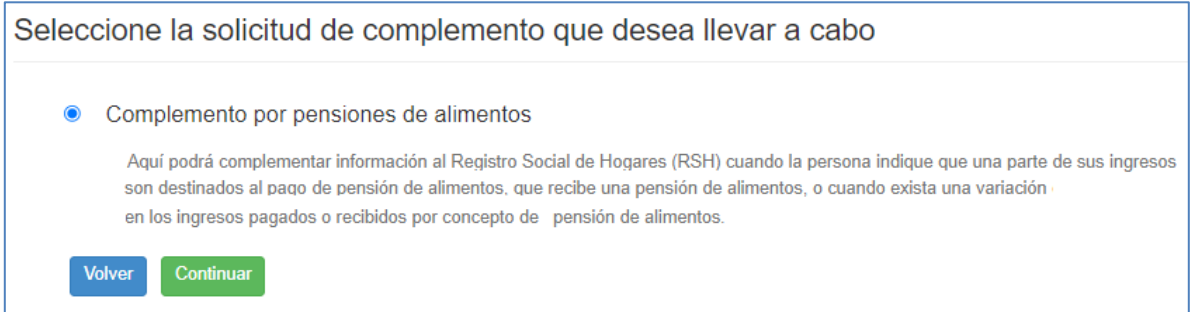

Luego, se deben completar los datos de contacto, los que se recomienda corroborar con el/la usuario/a con la finalidad de actualizarlos toda vez que sea necesario.

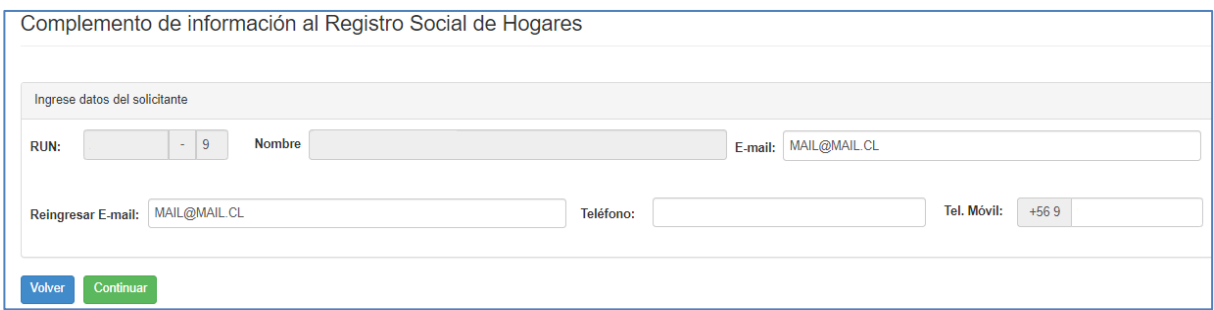

Al seleccionar la opción de "Pago de pensión de alimentos", se habilitarán diferentes campos que deberá completar de acuerdo a la documentación presentada por la o el/la ciudadano/a.

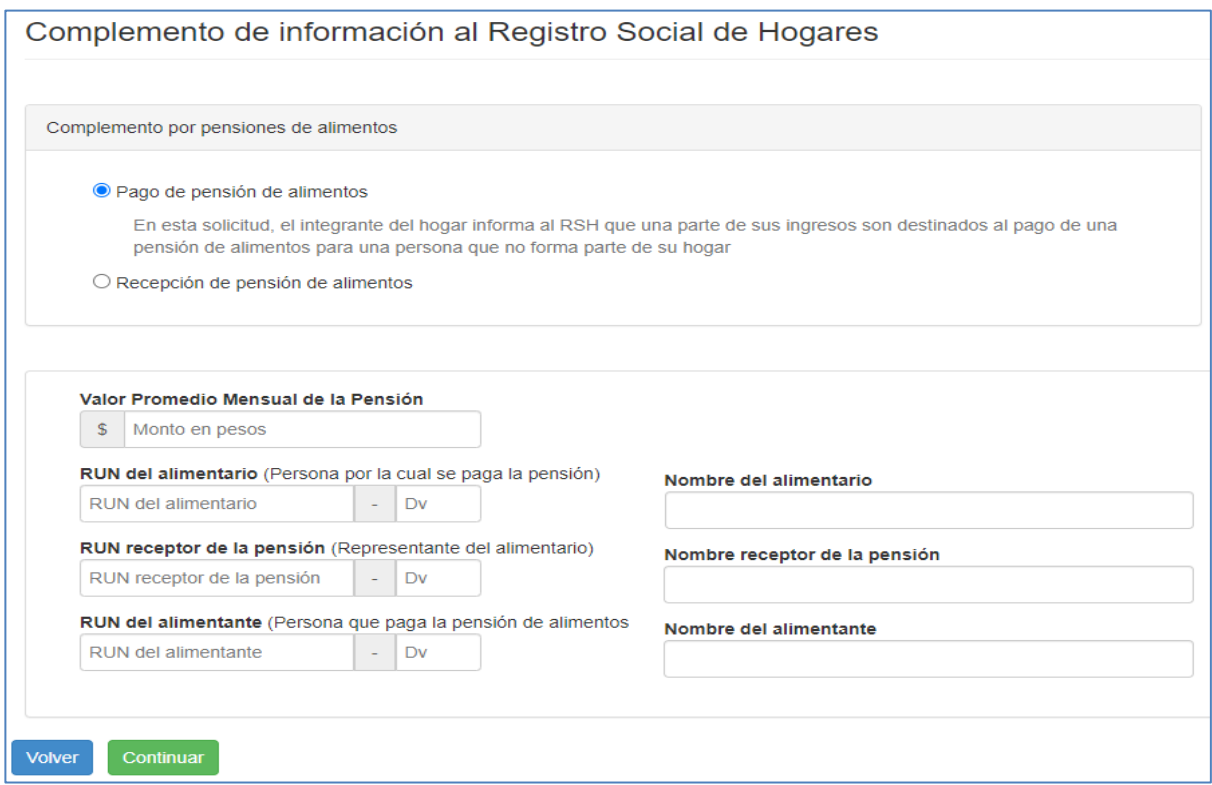

Los datos a completar son los siguientes:

- **Valor promedio mensual:** Monto de la pensión de alimentos establecida en el documento respectivo.
- **RUN alimentario**: RUN de la persona por la cual se paga la pensión de alimentos.
- **Nombre del alimentario:** Nombre de la persona por la cual se paga la pensión de alimentos.
- **RUN receptor**: RUN de el/la representante del alimentario.
- **Nombre receptor:** Nombre de el/la representante del alimentario.
- **Run del alimentante:** RUN de quien paga la pensión de alimentos.
- **Nombre del alimentante:** Nombre de quien paga la pensión de alimentos.

Posteriormente, el sistema presentará la documentación que deberá adjuntar para continuar con la solicitud. Los documentos obligatorios son:

- Formulario de solicitud firmado por el o la solicitante y por el titular del dato en caso de ser distintoal solicitante.
- Copia de la cédula de identidad de quienes firman el formulario.

Y de la lista inferior se deberá adjuntar al menos uno de los documentos para finalizar la solicitud:

- Sentencia judicial que decreta el pago de una pensión de alimentos que señale el monto y la periodicidad **JUNTO** a un documento que acredite el pago.
- Acuerdo entre las partes protocolizado ante notario y ratificado por el tribunal competente **JUNTO** a un documento que acredite el pago.
- Acta ejecutiva con firma y timbre emitido por la oficina de mediación aprobada por resolución judicial del juzgado de familia competente **JUNTO** a un documento que acredite el pago.
- Resolución que provee demanda judicial por pensión de alimentos presentada ante tribunal respectivo y que fija alimentos provisorios.
- Resolución que fija alimentos provisorios en ejercicio de la potestad cautelar del tribunal en el marco de una demanda o denuncia de violencia intrafamiliar.
- Declaración jurada simple N°7 firmada por el/la alimentante y el/la receptor/a junto a la cédula de identidad de ambos.

Una vez adjuntos los documentos, el Ejecutor deberá continuar con la gestión de la solicitud, finalizando consu aprobación o rechazo, según corresponda.

#### <span id="page-5-0"></span>**Recepción de pensión de alimentos:**

En el caso de **Recepción** de pensión de alimentos, una vez que el sistema despliegue a los integrantes del hogar, se debe seleccionar a el/la **alimentario/a** (es decir, al integrante causante de la pensión de alimentos), por tanto, para el caso de recepción de pensión de alimentos el/la **titular del dato es el/la mismo/a alimentario/a**.

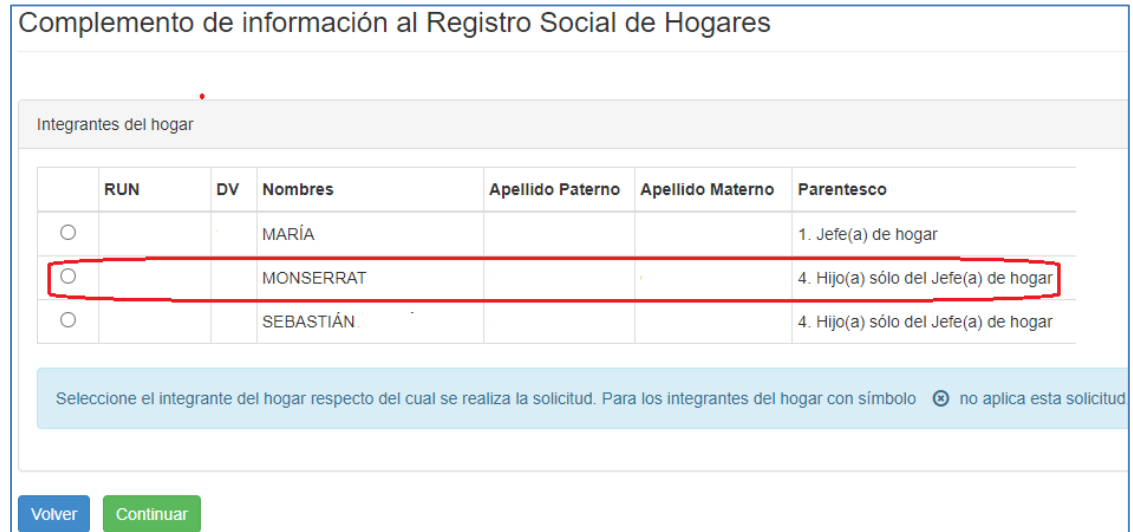

Al seleccionar la opción **"Recepción de pensión de alimentos"** se habilitarán diferentes campos que deberá completar de acuerdo con la documentación presentada por el/la ciudadano/a.

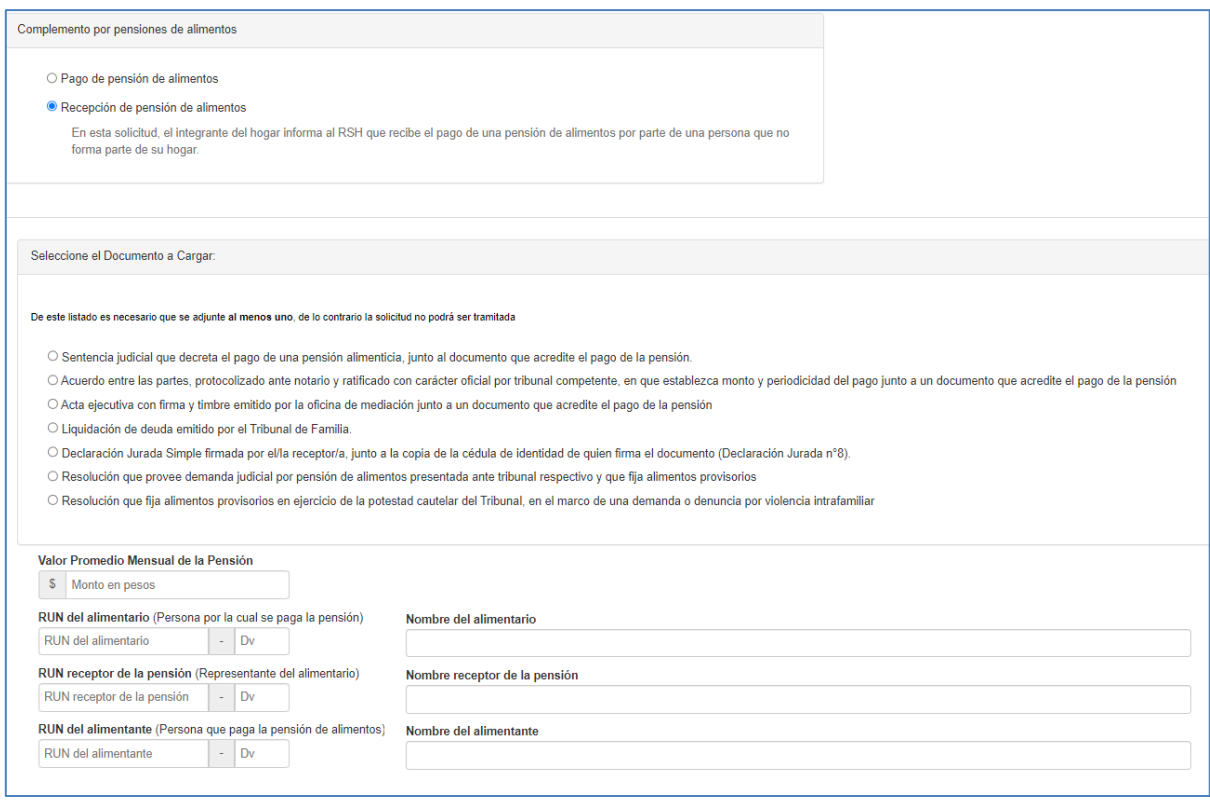

Los datos a completar son los siguientes:

- **Valor promedio mensual:** Monto de la pensión de alimentos establecida en el documento respectivo.
- **RUN alimentario**: RUN de la persona por la cual se paga la pensión de alimentos.
- **Nombre del alimentario:** Nombre de la persona por la cual se paga la pensión de alimentos.
- **RUN receptor**: RUN de el/la representante del alimentario.
- **Nombre receptor:** Nombre de el/la representante del alimentario.
- **Run del alimentante:** RUN de quien paga la pensión de alimentos.
- **Nombre del alimentante:** Nombre de quien paga la pensión de alimentos.

Posteriormente, el sistema presentará la documentación que deberá adjuntar para continuar con la solicitud. Los documentos obligatorios son:

- Formulario de solicitud firmado por el o la solicitante y por el titular del dato en caso de ser distintoal solicitante.
- Copia de la cédula de identidad de quienes firman el formulario.

Y de la lista inferior se deberá adjuntar al menos uno de los documentos para finalizar la solicitud:

- Sentencia judicial que decreta el pago de una pensión de alimentos que señale el monto y la periodicidad **JUNTO** a un documento que acredite el pago.
- Acuerdo entre las partes protocolizado ante notario y ratificado por el tribunal competente **JUNTO** a un documento que acredite el pago.
- Acta ejecutiva con firma y timbre emitido por la oficina de mediación aprobada por resolución judicial del juzgado de familia competente **JUNTO** a un documento que acredite el pago.
- Liquidación de deuda emitido por el Tribunal de Familia.
- Resolución que provee demanda judicial por pensión de alimentos presentada ante tribunal respectivo y que fija alimentos provisorios.
- Resolución que fija alimentos provisorios en ejercicio de la potestad cautelar del tribunal en el marco de una demanda o denuncia de violencia intrafamiliar.
- Declaración jurada simple N°8 firmada por el receptor junto a la cédula de identidad de quien firma el documento.

Una vez adjuntos los documentos, el Ejecutor deberá continuar con la gestión de la solicitud, finalizando consu aprobación o rechazo, según corresponda.

#### **Importante Recordar**

Una vez realizada la solicitud por recepción de pensión de alimentos, se debe verificar que los datos del titular del dato sean los mismos datos del alimentario/a de lo contrario la solicitud realizada no será considerada y no tendrá efecto en la CSE del hogar.

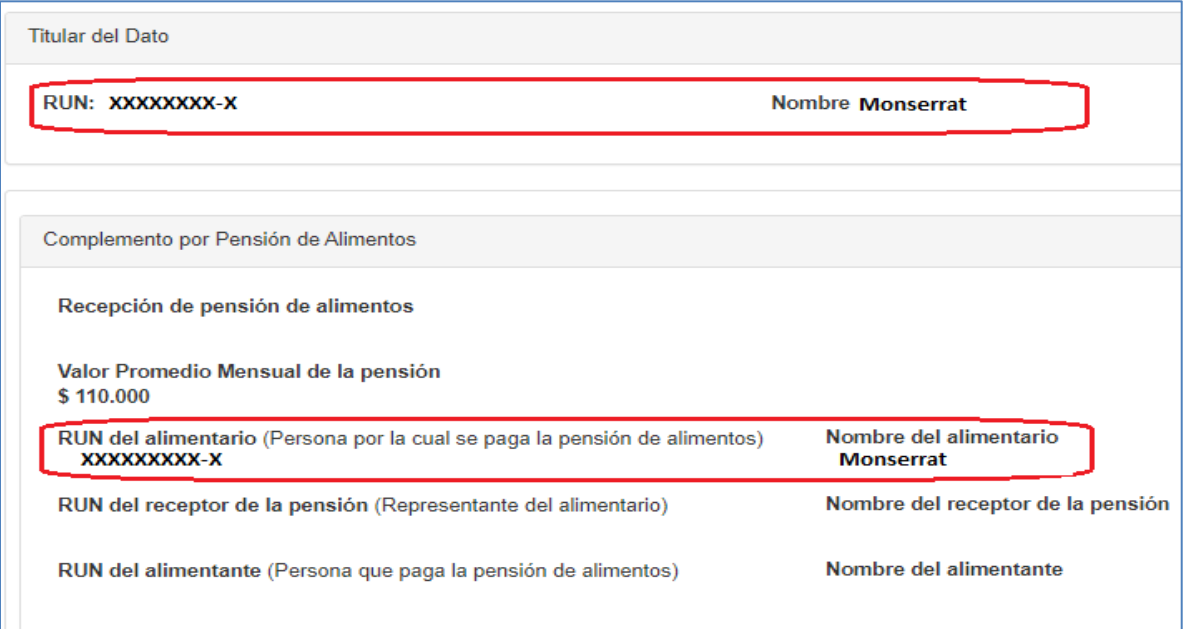

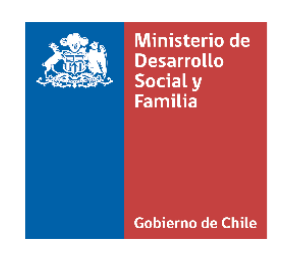

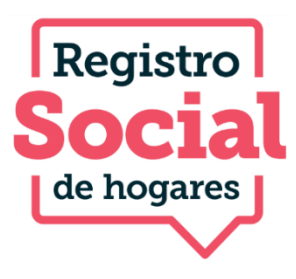